## **2024** ! )

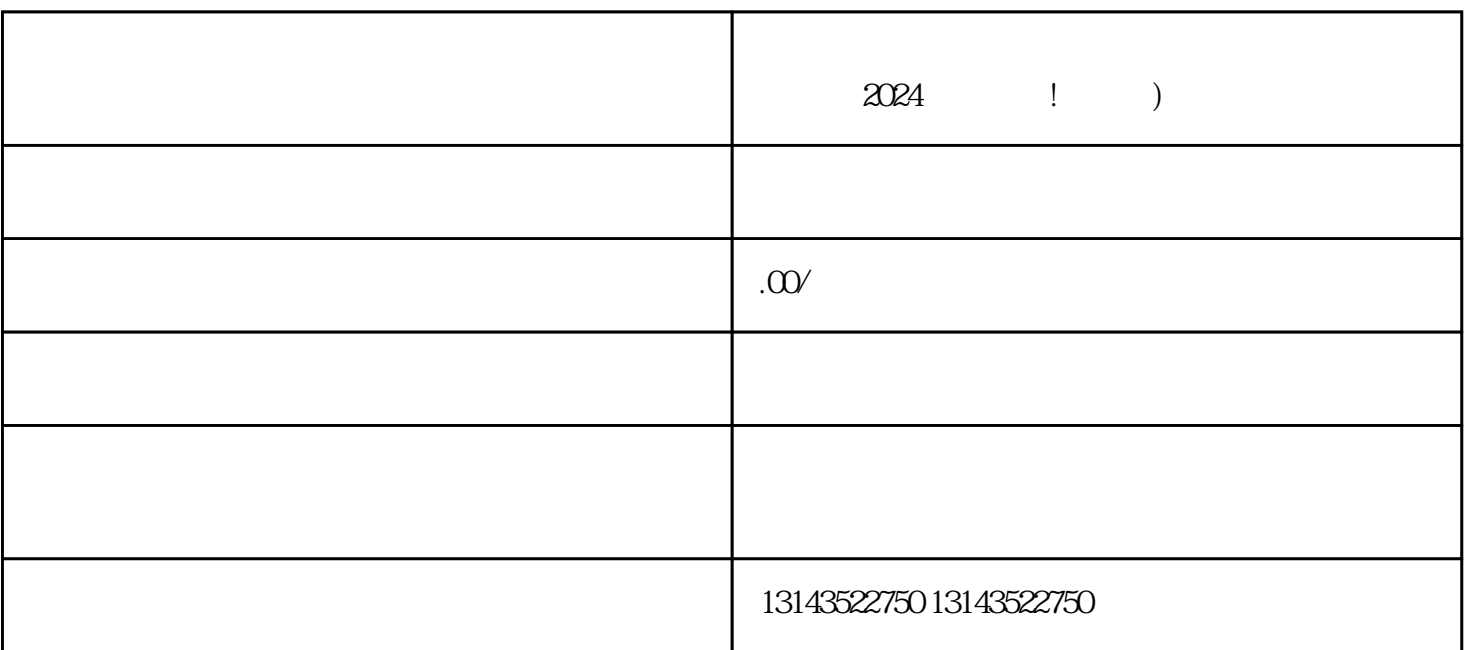

 $V$ , and the contract of the contract of the quanweig,  $\alpha$ 

下载并登录抖音APP,点击"我"页面中的"抖音创作中心"。

 $\alpha$  and  $\alpha$ 

 $1-3$ 

点击"创作者中心",接着点击"入驻申请"。 填写个人或企业的相关资料,包括账号类型、身份证号

 $V$ 

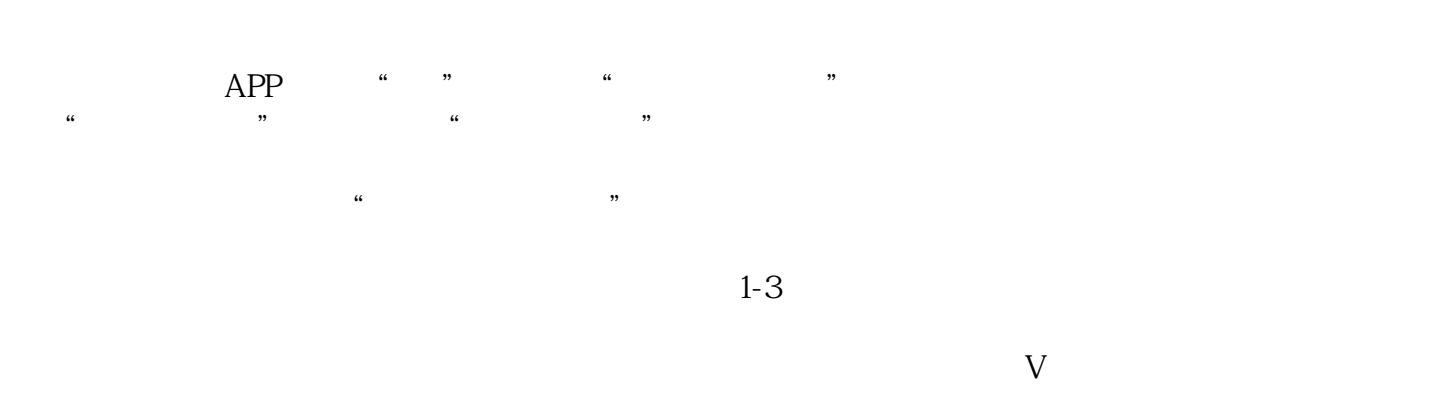

## youxiu

 $t$ exiao $t$ 

## $\tt text a \xrightarrow{\text{texi}}$

1.  $2 \overline{APP}$  $3 \t\t text{exiao} \t\t 4$  $5.$  6.  $\alpha$ 7.  $8 \pm 1$